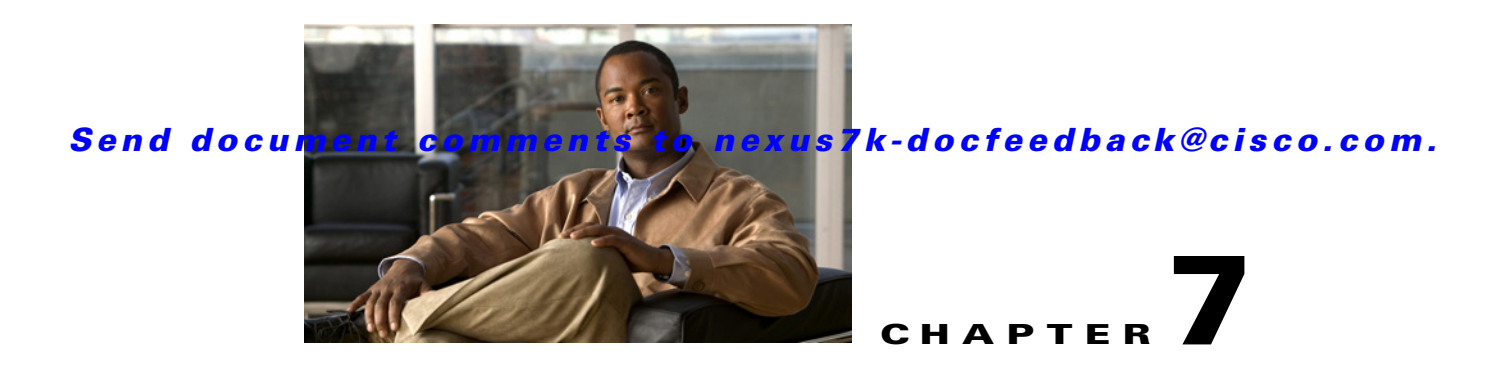

# **Configuring Queuing and Scheduling**

This chapter describes how to configure the QoS queuing and scheduling features on the device. This chapter includes the following sections:

- [Information About Queuing and Scheduling, page 7-1](#page-0-1)
- **•** [Licensing Requirements for Queuing and Scheduling, page 7-3](#page-2-0)
- **•** [Prerequisites for Queuing and Scheduling, page 7-3](#page-2-1)
- **•** [Guidelines and Limitations, page 7-4](#page-3-0)
- **•** [Configuring Queuing and Scheduling, page 7-4](#page-3-1)
- **•** [Verifying Queuing and Scheduling Configuration, page 7-22](#page-21-1)
- **•** [Example Configurations, page 7-22](#page-21-0)

# <span id="page-0-1"></span>**Information About Queuing and Scheduling**

Traffic queuing is the ordering of packets and applies to both input and output of data. Device modules can support multiple queues, which you can use to control the sequencing of packets in different traffic classes. You can also set weighted random early detection (WRED) and taildrop thresholds. The device drops packets only when the configured thresholds are exceeded.

Traffic scheduling is the methodical output of packets at a desired frequency to accomplish a consistent flow of traffic. You can apply traffic scheduling to different traffic classes to weight the traffic by priority.

The queuing and scheduling processes allow you to control the bandwidth that is allocated to the traffic classes, so that you achieve the desired trade-off between throughput and latency for your network.

[Table 7-1](#page-0-0) describes the system-defined queues that you can use to perform queuing and scheduling.

| <b>Queue Type</b> | <b>Direction</b> | Description                                                                                                |
|-------------------|------------------|----------------------------------------------------------------------------------------------------|
| 2q <sub>4t</sub>  | Input            | 2 queues with 4 WRED or tail drop thresholds per queue                                                     |
| 1p3q4t            | Output           | 1 strict priority plus 3 normal queues or 4 normal queues with<br>4 WRED or tail-drop thresholds per queue |

<span id="page-0-0"></span>*Table 7-1 System-Defined Queue Types*

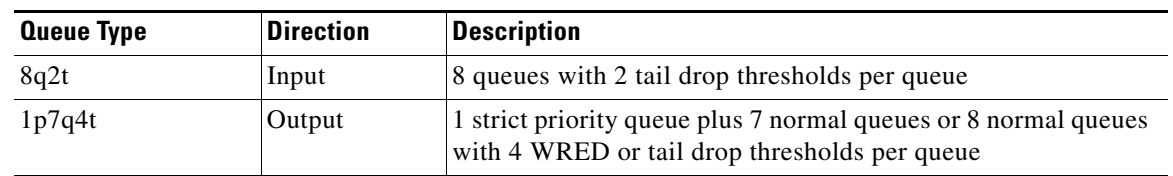

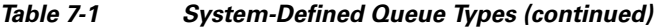

The queues match on the Class of Service (CoS) field. The device ensures that every CoS value from 0 to 7 maps to a queue for each queue type. Only one queue for a queue type can be assigned a specific CoS value. For more information about the system-defined queues, see Table 2-3.

This section includes the following topics:

- **•** [Setting Ingress Port CoS, page 7-2](#page-1-0)
- **•** [Modifying Class Maps, page 7-2](#page-1-2)
- **•** [Congestion Avoidance, page 7-2](#page-1-1)
- **•** [Congestion Management, page 7-3](#page-2-2)
- **•** [Virtualization Support, page 7-3](#page-2-3)

## <span id="page-1-0"></span>**Setting Ingress Port CoS**

You can set the CoS field in all ingress packets for untrusted ports. By default, ports are trusted and the CoS field is not modified. (Use this method to configure the port state to trusted or untrusted.)

For information about configuring ingress port CoS, see the ["Configuring Ingress Port CoS" section on](#page-4-0)  [page 7-5.](#page-4-0)

## <span id="page-1-2"></span>**Modifying Class Maps**

You can modify the CoS values that are matched by system-defined queuing class maps, which modifies the CoS-to-queue mapping. Table 2-3 on page 2-7 lists the default system-defined CoS values. Each CoS value appears only once in the queues of the same type.

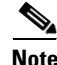

**Note** When you modify a system-defined class queuing map, the changes occur immediately and may disrupt traffic on all VDCs.

For information about configuring class maps, see the ["Modifying Queuing Class Maps" section on](#page-5-0)  [page 7-6.](#page-5-0)

## <span id="page-1-1"></span>**Congestion Avoidance**

You can use the following methods to proactively avoid traffic congestion on the device:

- **•** Apply WRED to a class of traffic, which allows the device to drop packets based on the CoS field. WRED is designed to work with TCP traffic.
- **•** Apply tail drop to a class of traffic, which allows the device to drop packets based on the Class of Service (CoS) field.

For information about configuring congestion avoidance, see the ["Configuring Congestion Avoidance"](#page-7-0)  [section on page 7-8.](#page-7-0)

## <span id="page-2-2"></span>**Congestion Management**

For ingress packets, you can configure congestion management by specifying a bandwidth that allocates a minimum data rate to a queue.

For egress packets, you can choose one of the following congestion management methods:

- **•** Specify a bandwidth that allocates a minimum data rate to a queue.
- **•** Impose a maximum data rate on a class of traffic so that excess packets are retained in a queue to shape the output rate.
- Allocate all data for a class of traffic to a priority queue. The device distributes the remaining bandwidth among the other queues.

For information about configuring congestion management, see the ["Configuring Congestion](#page-12-0)  [Management" section on page 7-13](#page-12-0).

## <span id="page-2-3"></span>**Virtualization Support**

A virtual device context (VDC) is a logical representation of a set of system resources. Other than configuring class maps, queuing and scheduling apply only to the VDC where the commands are entered. For information about configuring class maps, see the ["Modifying Queuing Class Maps" section on](#page-5-0)  [page 7-6](#page-5-0).

For information about configuring VDCs, see the *Cisco NX-OS Virtual Device Context Configuration Guide*.

# <span id="page-2-0"></span>**Licensing Requirements for Queuing and Scheduling**

The following table shows the licensing requirements for this feature:

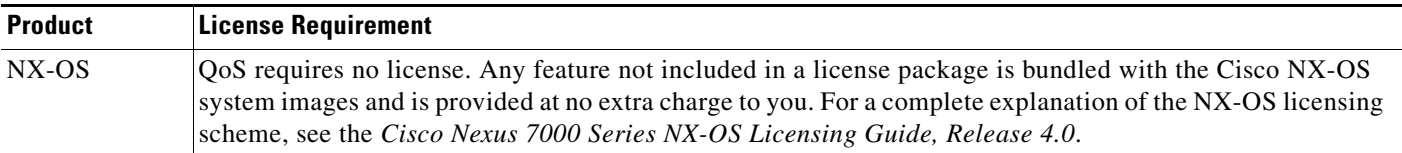

However, using VDCs requires an Advanced Services license.

# <span id="page-2-1"></span>**Prerequisites for Queuing and Scheduling**

Queuing and scheduling have the following prerequisites:

- **•** You must be familiar with Chapter 2, "Using Modular QoS CLI."
- **•** You are logged on to the switch.

• You are in the correct virtual device context (VDC). A VDC is a logical representation of a set of system resources. You can use the **switchto vdc** command with a VDC number.

# <span id="page-3-0"></span>**Guidelines and Limitations**

Use the following guidelines to configure queuing and scheduling:

- Configure system-defined class maps with care as the changes occur immediately and traffic may be disrupted on all VDCs.
- **•** When you are working with 10-Gigabit Ethernet ports in shared mode, the egress queuing policy applies to all the ports in the port group. With 10-Gigabit Ethernet ports in shard mode, all the ports in the port group must be in the same VDC. See the *Cisco NX-OS Interfaces Configuration Guide* for information on shared and dedicated mode, as well as the *Cisco Nexus 7000 Series Hardware Installation and Reference Guide* for information about the port groups.
- **•** You cannot set either the queue limit or WRED on ingress 10-Gigabit Ethernet ports.

# <span id="page-3-1"></span>**Configuring Queuing and Scheduling**

You configure queuing and scheduling by creating policy maps of type queuing that you apply to either traffic direction of an interface. You can modify system-defined class maps, which are used in policy maps to define classes of traffic to which you want to apply policies. For information about configuring policy maps and class maps, see Chapter 2, "Using Modular QoS CLI."

You can configure the congestion-avoidance features (which include tail drop and WRED) in any queue. You can configure one of the egress congestion management features (which include priority, shaping, and bandwidth) in output queues, and bandwidth in input queues.

We recommend that you modify the CoS value *before* you create a policy map. You can modify the CoS values that are matched by device-defined class map queues. You must assign each CoS value from 0 to 7 to one or more of the queues for each queue type. Each CoS value can be used only once in each queue type.

The system-defined policy maps default-in-policy and default-out-policy are attached to all ports to which you do not apply a queuing policy map. The default policy maps cannot be configured. For more information about the default policy maps, see Table 2-5.

In Cisco NX-OS 4.0(3) and later releases, the WRR for the default-in-policy changed from 50/50 to 80/20.

If you downgrade from Release 4.0(3) to Release 4.0(2) and enter the **show running-configuration** command, the input default queuing policy has an unknown enum in the display, as follows:

```
switch# show running-config
version 4.0(2)
…
    …
   policy-map type queuing default-in-policy
    class type queuing unknown enum 0
    queue-limit percent 50
    bandwidth percent 80
    class type queuing unknown enum 0
    queue-limit percent 50
    bandwidth percent 20
```
If you copy and paste this configuration into any NX-OS software release, the device sends errors while executing all the commands starting from the **policy-map type queuing default-in-policy** command. These errors are harmless and will not affect the running of the device.

This section includes the following topics:

- **•** [Configuring Ingress Port CoS, page 7-5](#page-4-0)
- **•** [Modifying Queuing Class Maps, page 7-6](#page-5-0)
- **•** [Configuring Congestion Avoidance, page 7-8](#page-7-0)
- [Configuring Congestion Management, page 7-13](#page-12-0)
- **•** [Configuring Queue Limits, page 7-20](#page-19-0)

## <span id="page-4-0"></span>**Configuring Ingress Port CoS**

To make a port untrusted, set the CoS value to a static value.

 $\mathscr{P}$ 

Note By default, ports are trusted (trust CoS) and the CoS field is not modified. When you configure the ingress port CoS value, the port becomes untrusted.

You use the ingress default queues from the system-defined queue classes for the type of module to which you want to apply the policy map. See Table 2-3 on page 2-7 for the list of system-defined class maps for each type of module.

The CoS values set using this procedure apply to all packets ingressing the specified interfaces, not just to the class-default packets. If you set the CoS value, the device modifies the value before ingress queuing and scheduling so the CoS-modified packets are classified differently.

**Note** If you want to change the system-defined queuing class-maps, you must either modify the configured queuing policies or create new queuing policies and attach these to the affected interfaces. If you do not do this, you can render the default queuing or the configured queuing policies invalid, which may affect interfaces in multiple VDCs.

#### **SUMMARY STEPS**

- **1. config t**
- **2. policy-map type queuing** [**match-first**] *policy-map-name*
- **3. class type queuing** *class-queuing-name*
- **4. set cos** *value*
- **5. exit**
- **6. show policy-map type queuing** *policy-map-name*
- **7. copy running-config startup-config**

Г

#### **DETAILED STEPS**

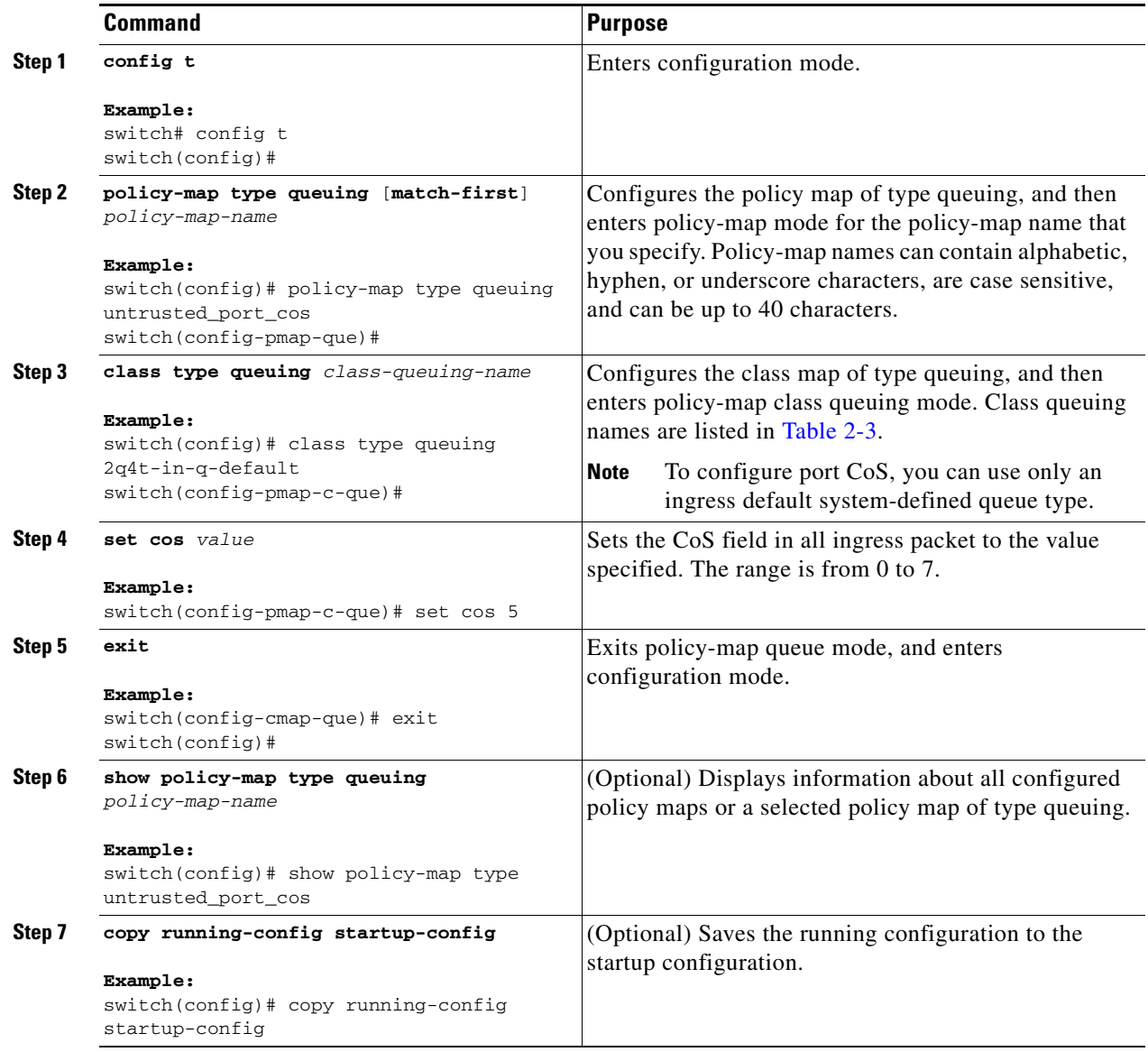

## <span id="page-5-0"></span>**Modifying Queuing Class Maps**

You can modify the CoS values that are matched by system-defined class maps. Table 2-3 on page 2-7 lists the default system-defined CoS values.

The system-defined class maps can only be changed from the default VDC. Changes occur immediately and are applied to all ports on all VDCs that use the modified class map.

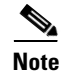

**Note** When you modify a system-defined class map, the changes occur immediately and may disrupt traffic on all VDCs that use the modified class map.

The device automatically modifies the CoS values that you configured in other queues so that each CoS value appears only once in the queues of the same type.

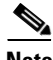

**Note** If you want to change the system-defined queuing class-maps, you must either modify the configured queuing policies or create new queuing policies and attach these to the affected interfaces. If you do not do this, you can render the default queuing or the configured queuing policies invalid, which may affect interfaces in multiple VDCs.

#### **BEFORE YOU BEGIN**

Ensure you are in the default VDC for the device.

#### **SUMMARY STEPS**

- **1. config t**
- **2. class-map type queuing match-any** *class-queuing-name*
- **3. match cos** *value-range*
- **4.** Repeat Steps 2 and 3 to modify CoS values for additional queues
- **5. exit**
- **6. show class-map type queuing** [*class-queuing-name*]
- **7. copy running-config startup-config**

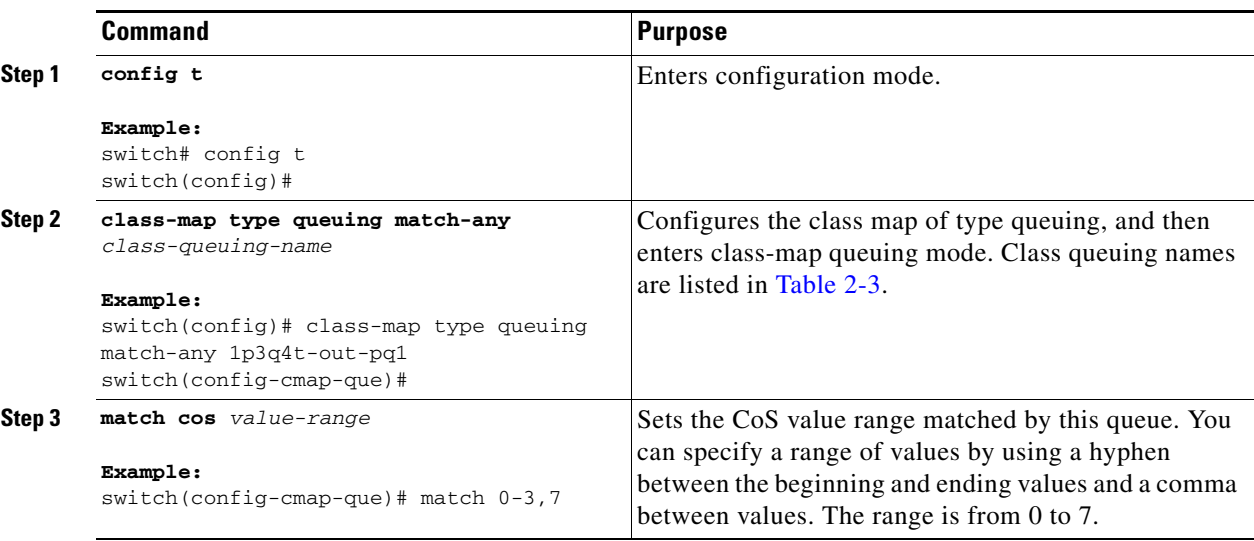

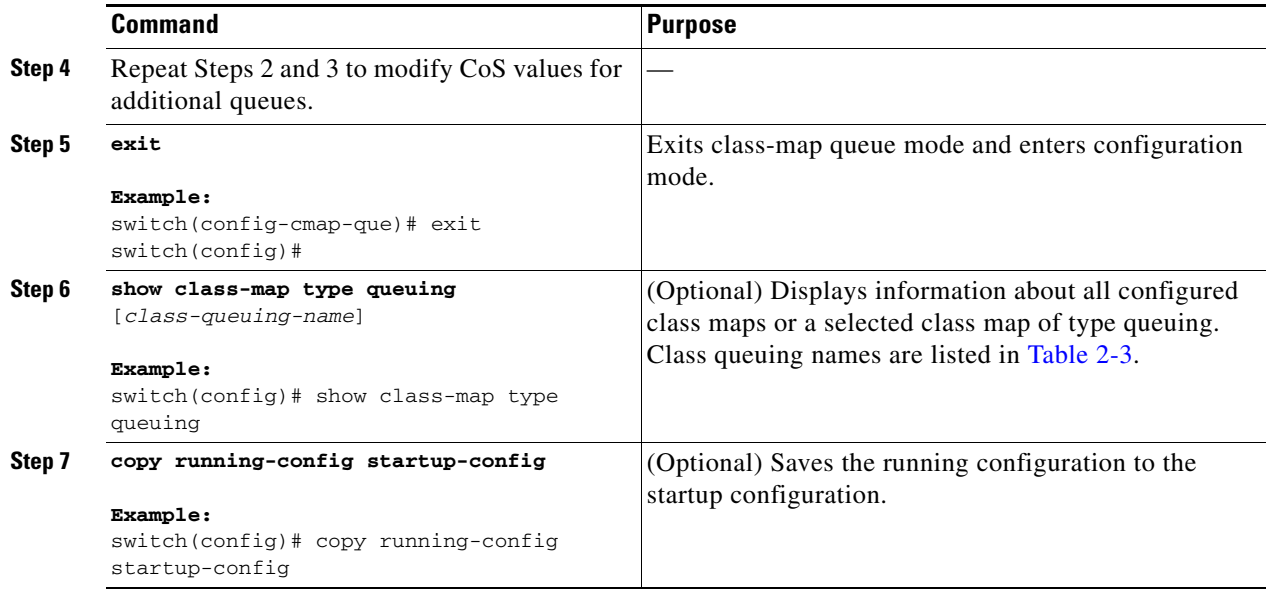

## <span id="page-7-0"></span>**Configuring Congestion Avoidance**

You can configure congestion avoidance with tail drop or WRED features. Both features can be used in ingress and egress policy maps.

**Note** WRED and tail drop cannot be configured in the same class.

This section includes the following topics:

- **•** [Configuring Tail Drop, page 7-8](#page-7-1)
- **•** [Configuring WRED, page 7-10](#page-9-0)

### <span id="page-7-1"></span>**Configuring Tail Drop**

You can configure tail drop on both ingress and egress queues by setting thresholds by CoS values. The device will drop packets that exceed the thresholds. You can specify a threshold based on queue size or buffer memory used by the queue.

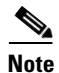

**Note** You cannot configure the queue size on ingress 10-Gigabit Ethernet ports.

You use the system-defined queue classes for the type of module to which you want to apply the policy map. See Table 2-3 on page 2-7.

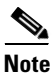

**Note** WRED and tail drop cannot be configured in the same class.

#### **SUMMARY STEPS**

**1. config t**

- **2. policy-map type queuing** [**match-first**] *policy-map-name*
- **3. class type queuing** *class-queuing-name*
- **4. queue-limit cos** *value* {*threshold* [**packets** | **bytes** | **kbytes** | **mbytes** | **ms** | **us**] | **percent** *percent\_of\_queuelimit*}
- **5.** Repeat Step 4 to assign tail drop thresholds for other CoS values.
- **6.** Repeat Steps 3 through 5 to assign tail drop thresholds for other queue classes.
- **7. exit**
- **8. show policy-map type queuing** *policy-map-name*
- **9. copy running-config startup-config**

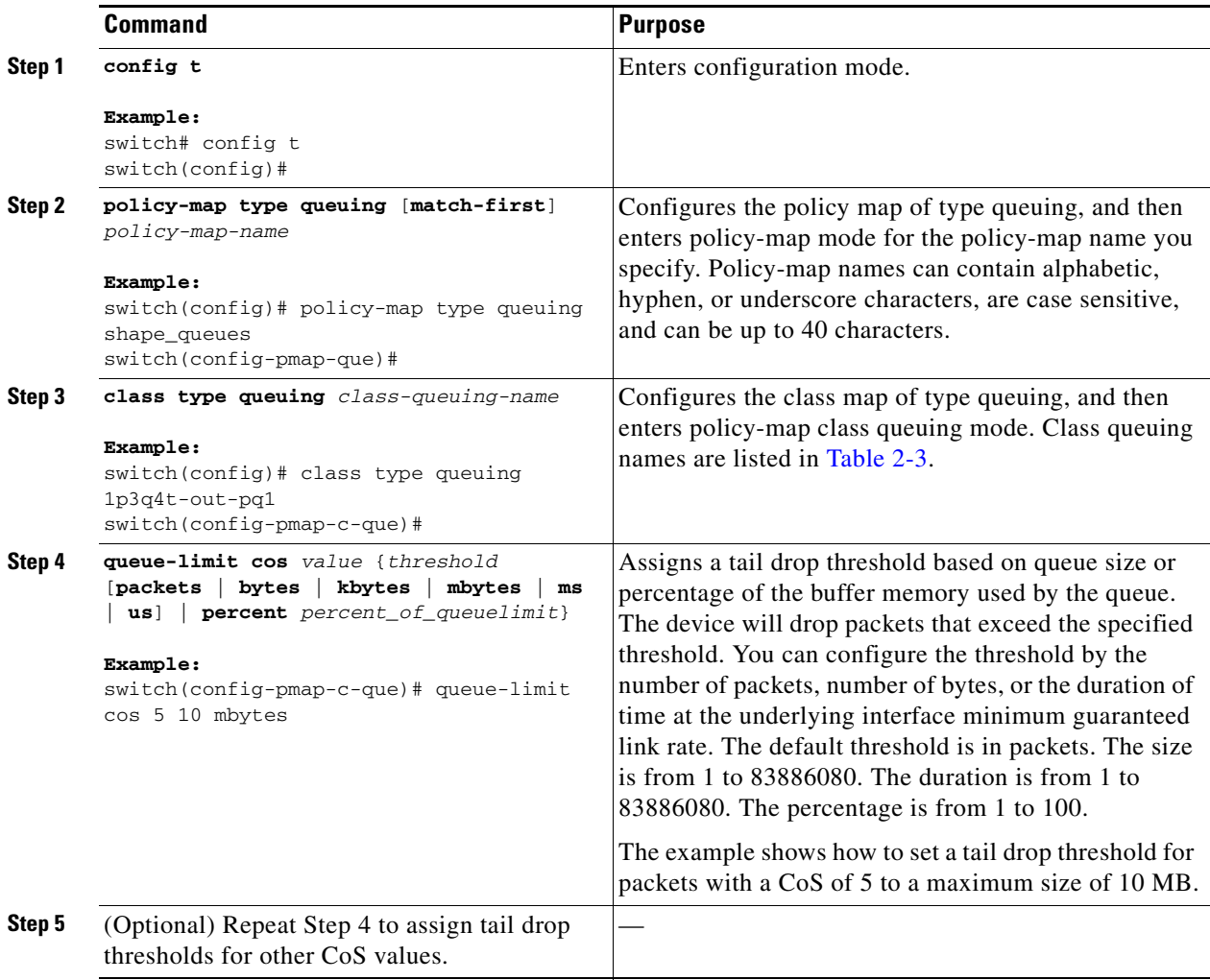

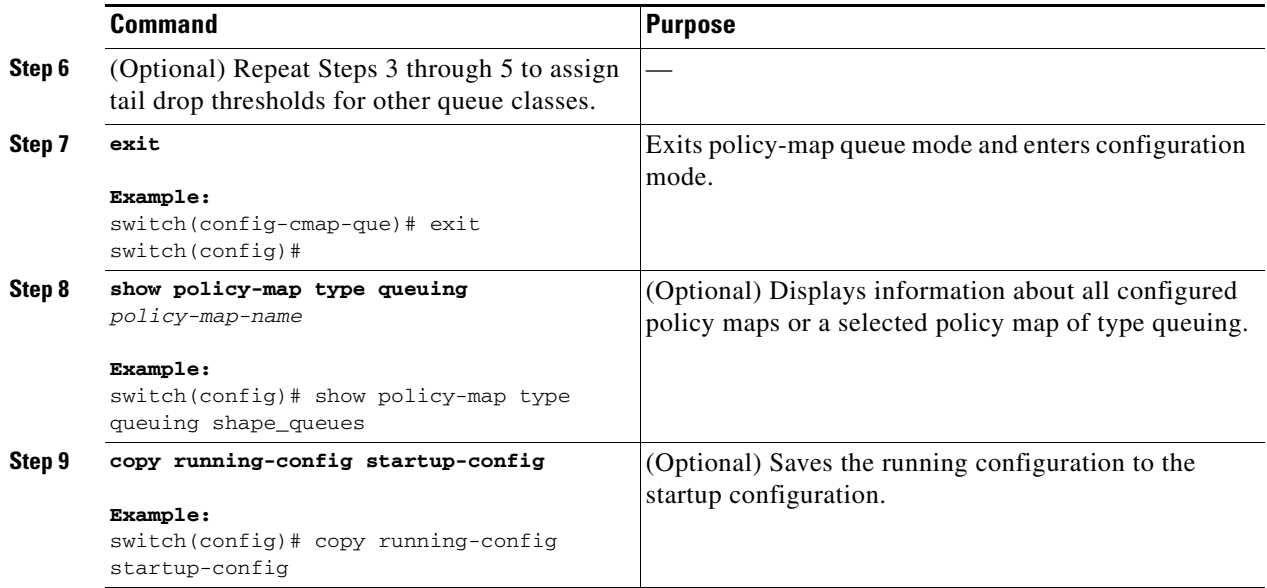

### <span id="page-9-0"></span>**Configuring WRED**

Before configuring WRED, ensure that the CoS values are there (see the ["Modifying Queuing Class](#page-5-0)  [Maps" section on page 7-6\)](#page-5-0).

You can configure WRED on both ingress and egress queues to set minimum and maximum packet drop thresholds. The frequency of dropped packets increases as the queue size exceeds the minimum threshold. When the maximum threshold is exceeded, all packets for the CoS value are dropped.

**Note** You cannot configure WRED on ingress 10-Gigabit Ethernet ports.

You can configure WRED thresholds by CoS value, and configure a single WRED threshold to use on all CoS values that you do not specifically configure.

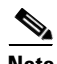

**Note** WRED and tail drop cannot be configured in the same class.

You use the system-defined queue classes for the type of module to which you want to apply the policy map. See Table 2-3 on page 2-7.

#### **SUMMARY STEPS**

- **1. config t**
- **2. policy-map type queuing** [**match-first**] *policy-map-name*
- **3. class type queuing** *class-queuing-name*
- **4. random-detect cos-based** [**aggregate** [**minimum-threshold**] {*min-threshold* [**packets** | **bytes** | **kbytes** | **mbytes** | **ms** | **us**] | **percent** *min-percent-of-qsize*} [**maximum-threshold**] {*max-threshold* [**packets** | **bytes** | **kbytes** | **mbytes** | **ms** | **us**] | **percent** *max-percent-of-qsize*}]
- **5. random-detect** {**cos** *cos-list* [**minimum-threshold**] {*min-threshold* [**packets** | **bytes** | **kbytes** | **mbytes** | **ms** | **us**] | **percent** *min-percent-of-qsize*} [**maximum-threshold**] {*max-threshold* [**packets** | **bytes** | **kbytes** | **mbytes** | **ms** | **us**] | **percent** *max-percent-of-qsize*}}

- **6.** Repeat Step 5 to configure WRED for other CoS values.
- **7.** Repeat Steps 3 through 6 to configure WRED for other queuing classes.
- **8. exit**
- **9. show policy-map type queuing** *policy-map-name*
- **10. copy running-config startup-config**

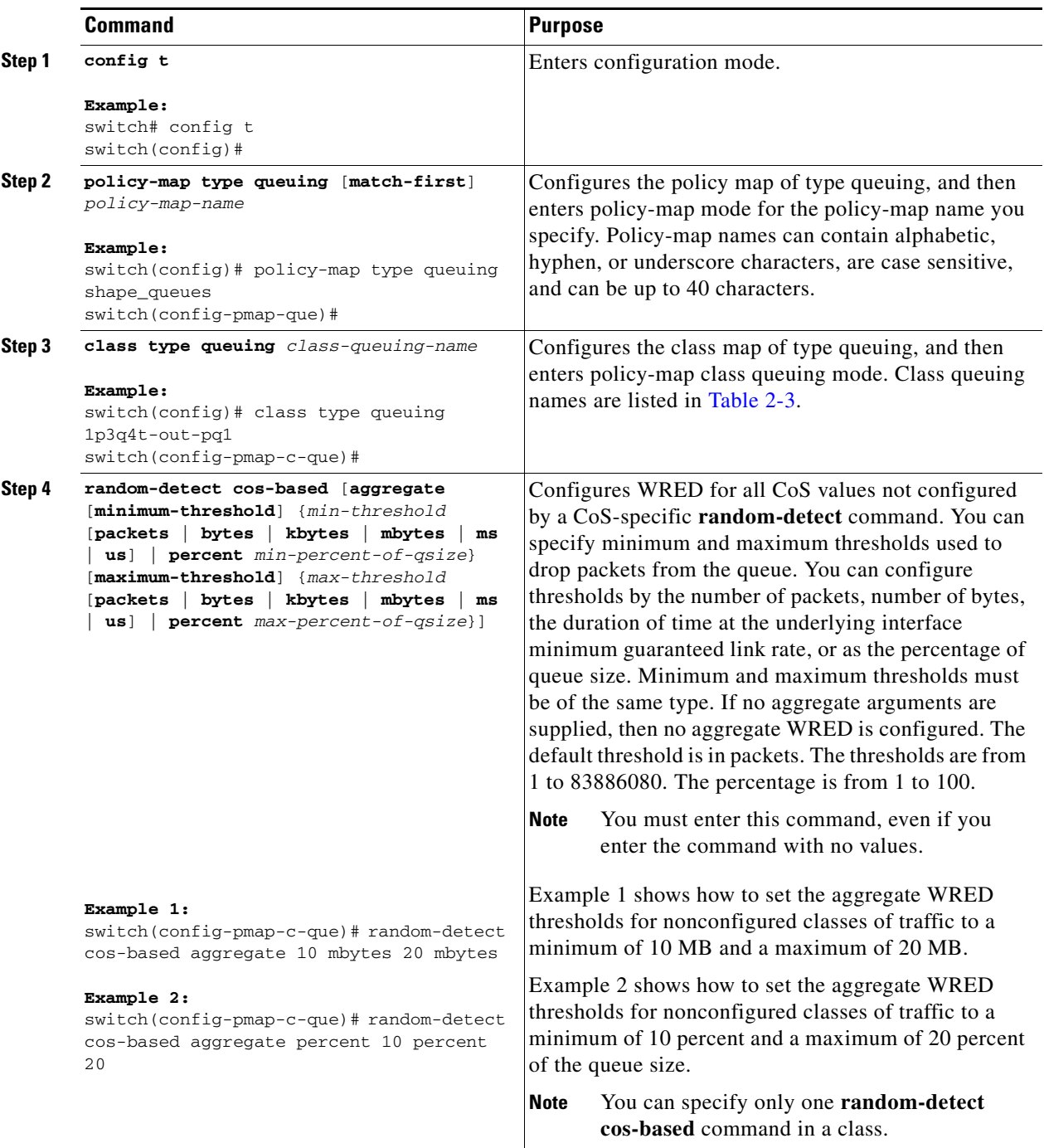

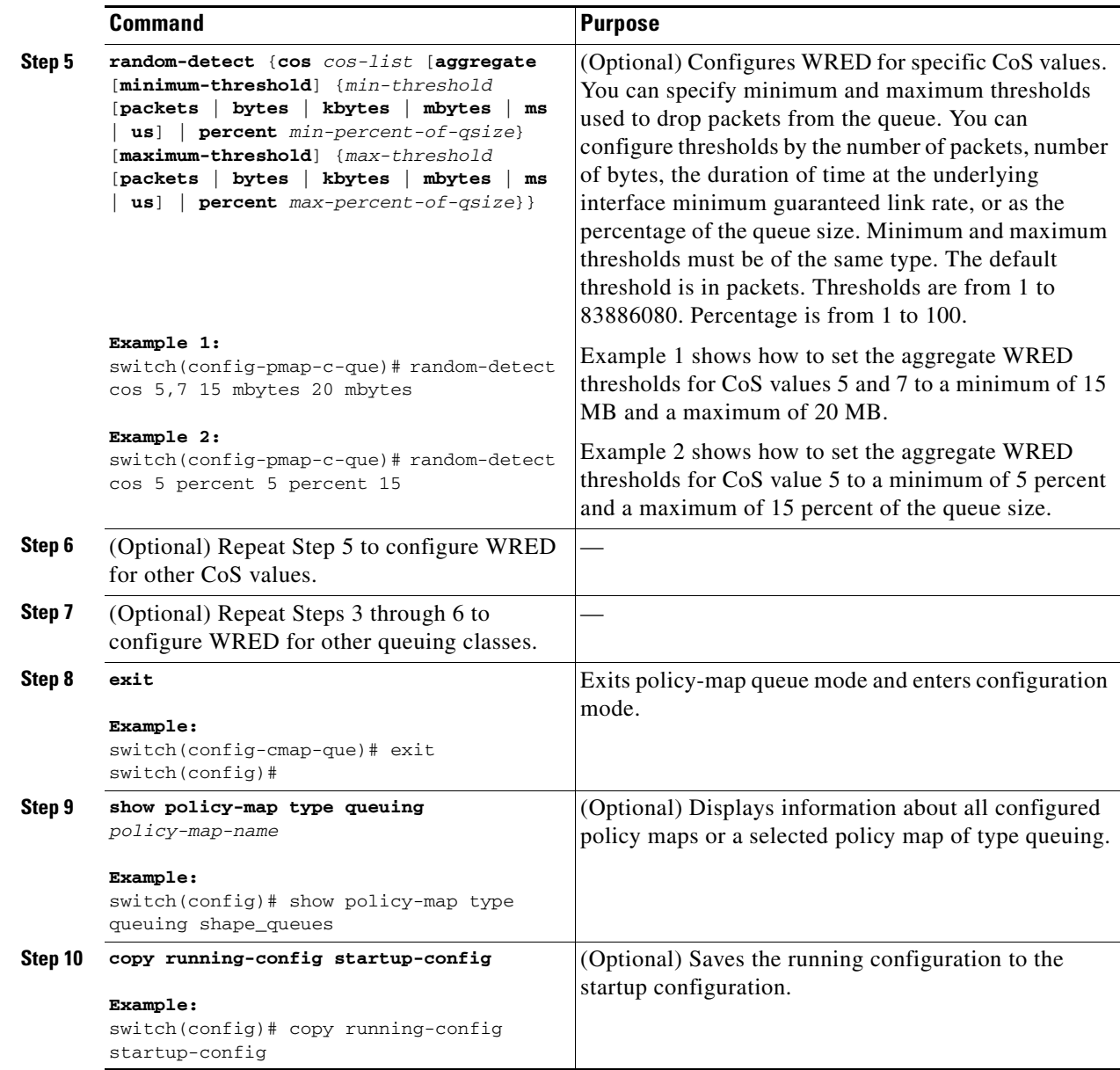

## <span id="page-12-0"></span>**Configuring Congestion Management**

You can configure only one of the following congestion management methods in a policy map:

- **•** Allocate a minimum data rate to a queue by using the **bandwidth** and **bandwidth remaining** commands.
- **•** Allocate all data for a class of traffic to a priority queue by using the **priority** command. You can use the **bandwidth remaining** command to distribute remaining traffic among the nonpriority queues. By default, the system evenly distributes the remaining bandwidth among the nonpriority queues.
- **•** Allocate a maximum data rate to a queue by using the **shape** command.

In addition to the congestion management feature that you choose, you can configure one of the following queue features in each class of a policy map:

- **•** Taildrop thresholds based on queue size and queue limit usage. For more information, see the ["Configuring Tail Drop" section on page 7-8](#page-7-1).
- WRED for preferential packet drops based on CoS. For more information, see the "Configuring" [WRED" section on page 7-10](#page-9-0).

This section includes the following topics:

- **•** [Configuring Bandwidth and Bandwidth Remaining, page 7-14](#page-13-0)
- [Configuring Priority, page 7-16](#page-15-0)
- **•** [Configuring Shaping, page 7-18](#page-17-0)

#### <span id="page-13-0"></span>**Configuring Bandwidth and Bandwidth Remaining**

You can configure the bandwidth and bandwidth remaining on both ingress and egress queues to allocate a minimum percentage of the interface bandwidth to a queue. You use the system-defined ingress or egress queue class for the type of module to which you want to apply the policy map. See Table 2-3 on page 2-7 for the list of system-defined ingress or egress queue classes for each module.

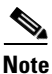

**Note** If you configure bandwidth, you cannot configure priority or shaping in the same policy map.

#### **SUMMARY STEPS**

- **1. config t**
- **2. policy-map type queuing** [**match-first**] *policy-map-name*
- **3. class type queuing** *class-queuing-name*
- **4. bandwidth** {*rate* [**bps** | **kbps** | **mbps** | **gbps**] | **percent** *percent*} *or*

**bandwidth remaining percent** *percent*

- **5.** Repeat Steps 3 to 4 to assign bandwidth or bandwidth remaining for other queuing classes.
- **6. exit**
- **7. show policy-map type queuing** *policy-map-name*
- **8. copy running-config startup-config**

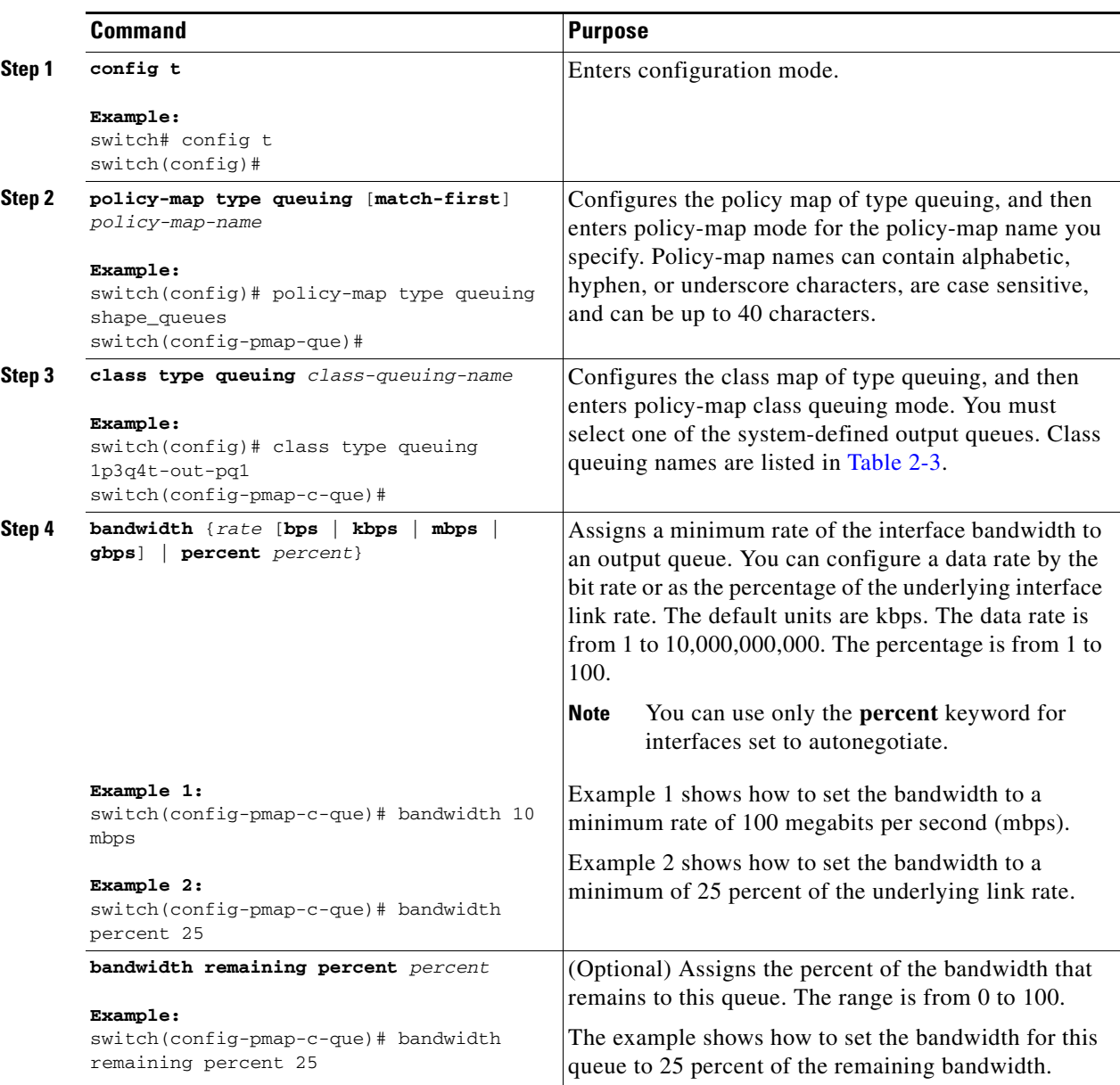

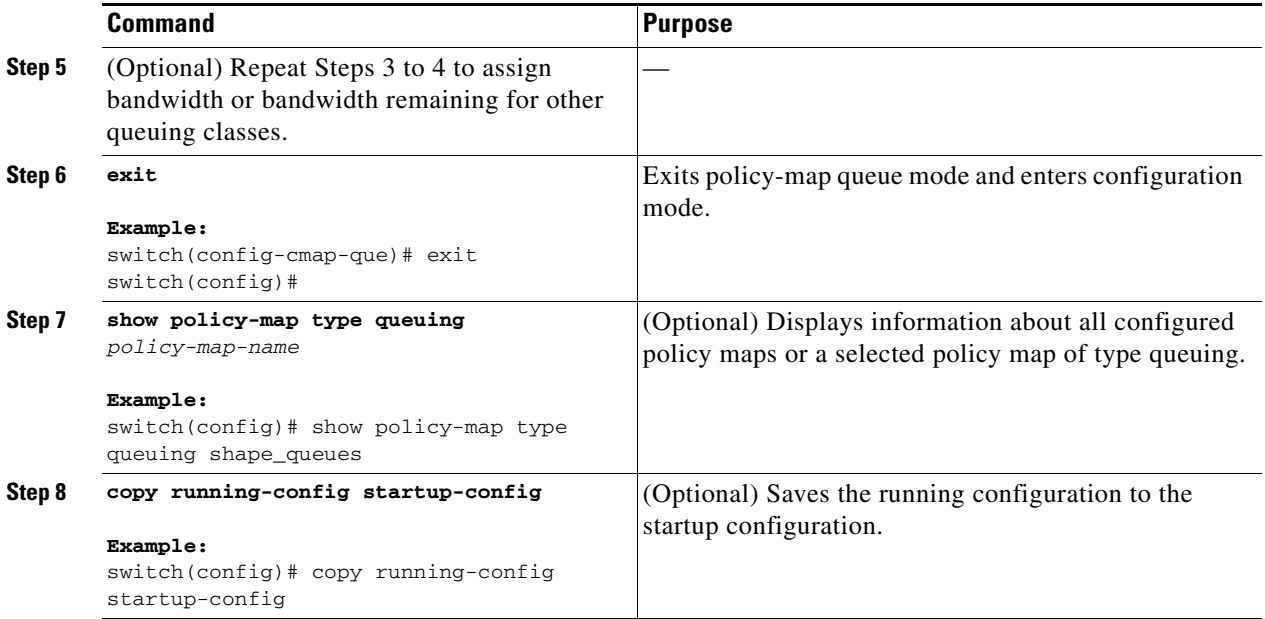

### <span id="page-15-0"></span>**Configuring Priority**

If you don't specify the priority, the system-defined egress **pq** queues behave like normal queues. (See Chapter 2, "Using Modular QoS CLI" for information on the system-defined type queuing class maps.)

You can configure only one level of priority on an egress priority queue. You use the system-defined priority queue class for the type of module to which you want to apply the policy map. See Table 2-3 on page 2-7 for the list of available system-defined, class maps for each module.

For the nonpriority queues, you can configure how much of the remaining bandwidth to assign to each queue. By default, the device evenly distributes the remaining bandwidth among the nonpriority queues.

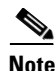

**Note** If you configure priority, you cannot configure bandwidth or shaping in the same policy map.

#### **SUMMARY STEPS**

- **1. config t**
- **2. policy-map type queuing** [**match-first**] *policy-map-name*
- **3. class type queuing** *class-queuing-name*
- **4. priority** [**level** *value*]
- **5. class type queuing** *class-queuing-name*
- **6. bandwidth remaining percent** *percent*
- **7.** Repeat Steps 5 to 6 to assign bandwidth remaining for the other nonpriority queues.
- **8. exit**
- **9. show policy-map type queuing** *policy-map-name*
- **10. copy running-config startup-config**

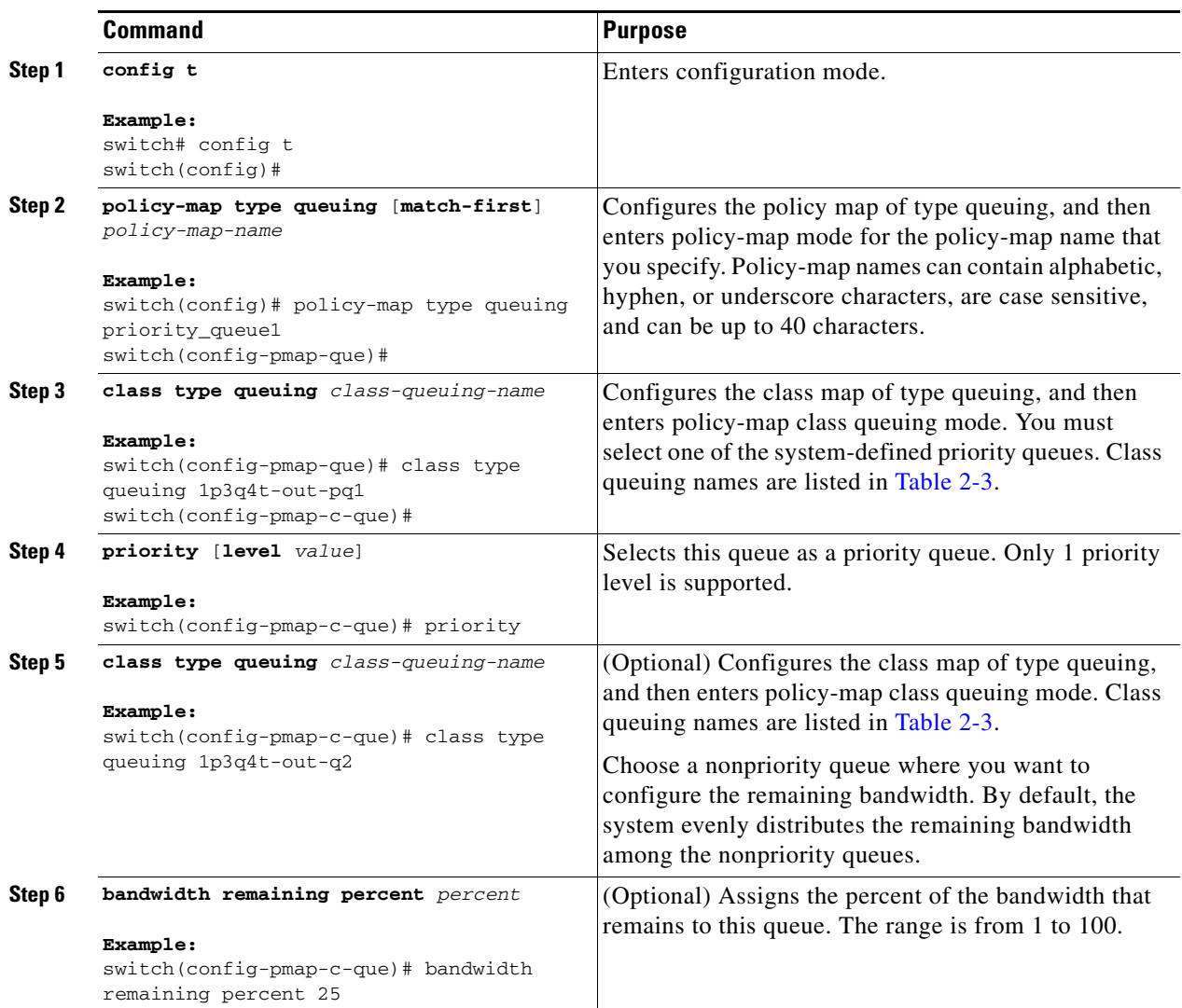

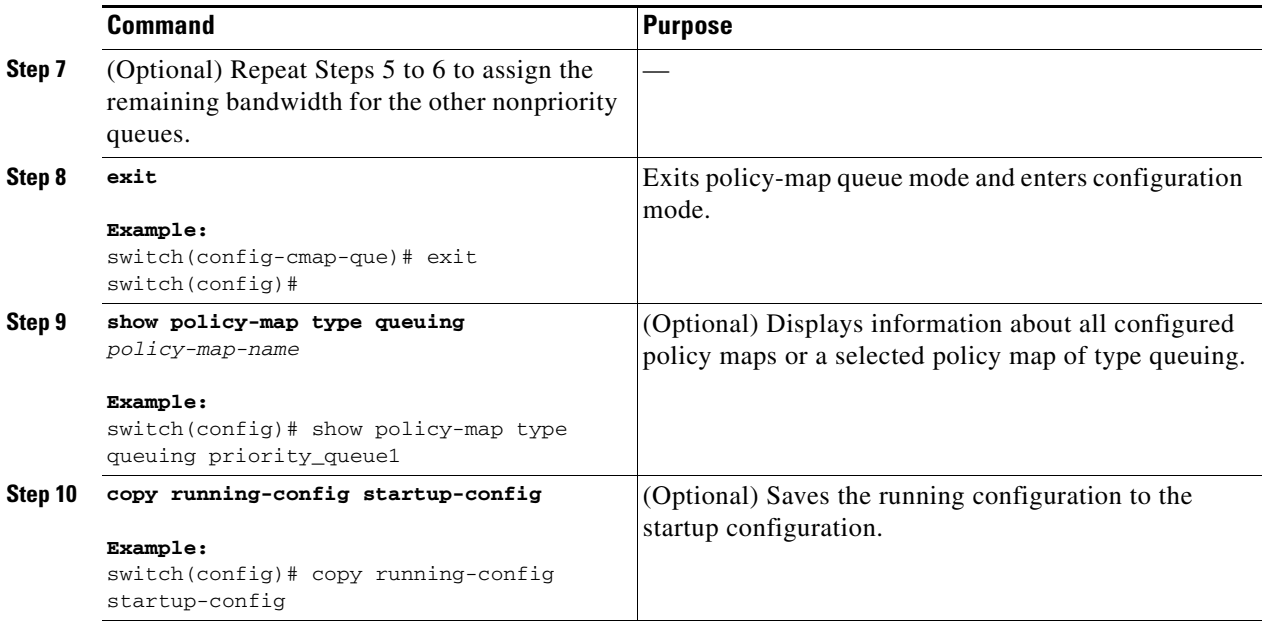

## <span id="page-17-0"></span>**Configuring Shaping**

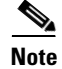

**Note** The device forces the shape rate to the closest value in the following percentage intervals: 100, 50, 33, 25, 12.5, 6.25, 3.13, or 1.07.

You can configure shaping on an egress queue to impose a maximum rate on it. You use the system-defined egress queue class for the type of module to which you want to apply the policy map. See Table 2-3 on page 2-7 for the list of available system-defined class maps for each module.

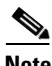

**Note** If you configure shaping, you cannot configure bandwidth or priority in the same policy map.

#### **SUMMARY STEPS**

- **1. config t**
- **2. policy-map type queuing** [**match-first**] *policy-map-name*
- **3. class type queuing** *class-queuing-name*
- **4. shape** [**average**] {*rate* [**bps** | **kbps** | **mbps** | **gbps**] | **percent** *percent*}
- **5.** Repeat Steps 3 to 4 to configure shaping for other queuing classes.
- **6. exit**
- **7. show policy-map type queuing** *policy-map-name*
- **8. copy running-config startup-config**

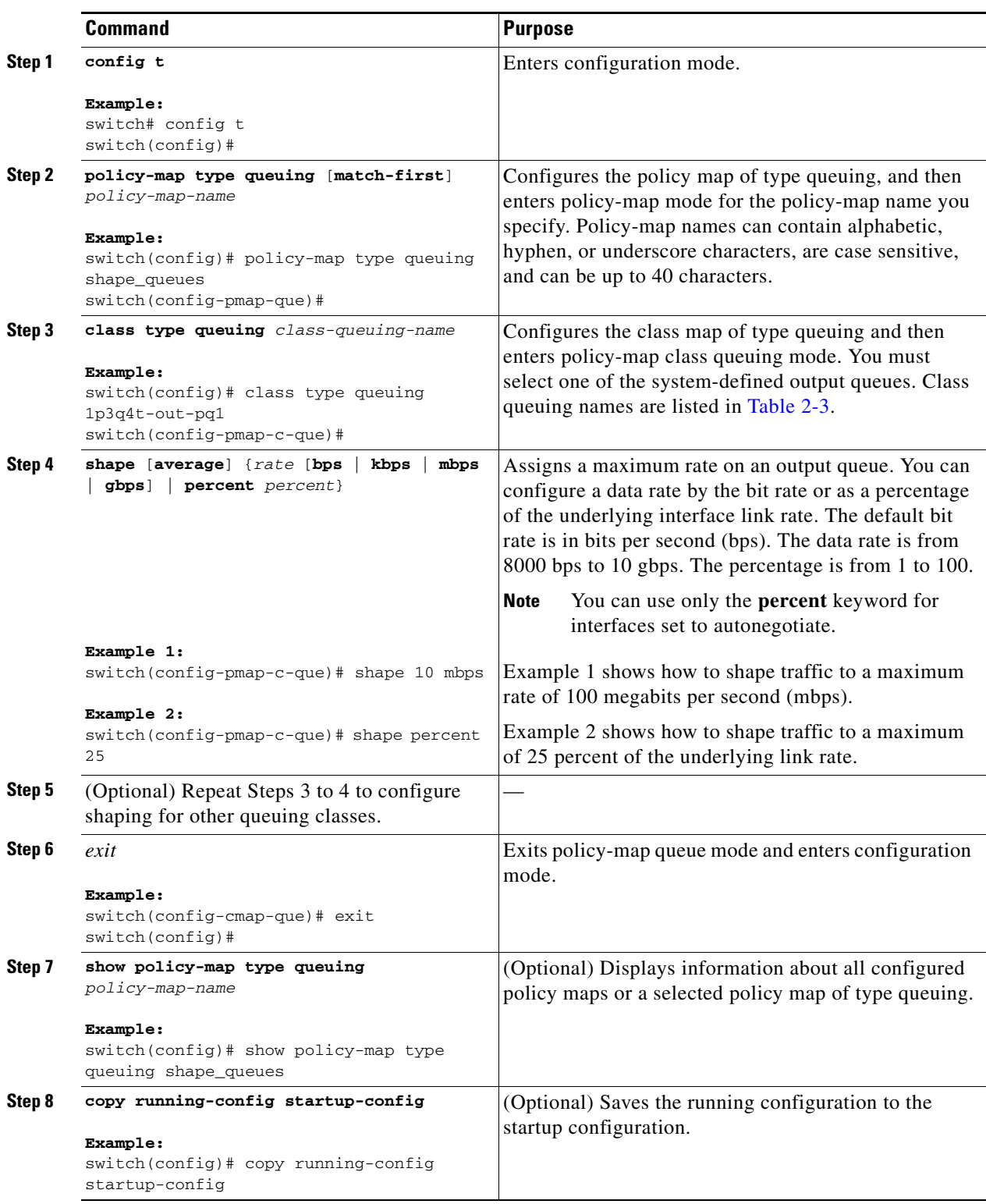

## <span id="page-19-0"></span>**Configuring Queue Limits**

You can configure the queue limit on both ingress and egress queues. The device drops any packets over the queue limit. You use the system-defined queue classes for the type of module to which you want to apply the policy map. See Table 2-3 on page 2-7.

#### **SUMMARY STEPS**

- **1. config t**
- **2. policy-map type queuing** [**match-first**] *policy-map-name*
- **3. class type queuing** *class-queuing-name*
- **4. queue-limit** {*threshold* [**packets** | **bytes** | **kbytes** | **mbytes** | **ms** | **us**] | **percent** *percent\_of\_queuelimit*}
- **5. exit**
- **6. exit**
- **7. show policy-map type queuing** *policy-map-name*
- **8. copy running-config startup-config**

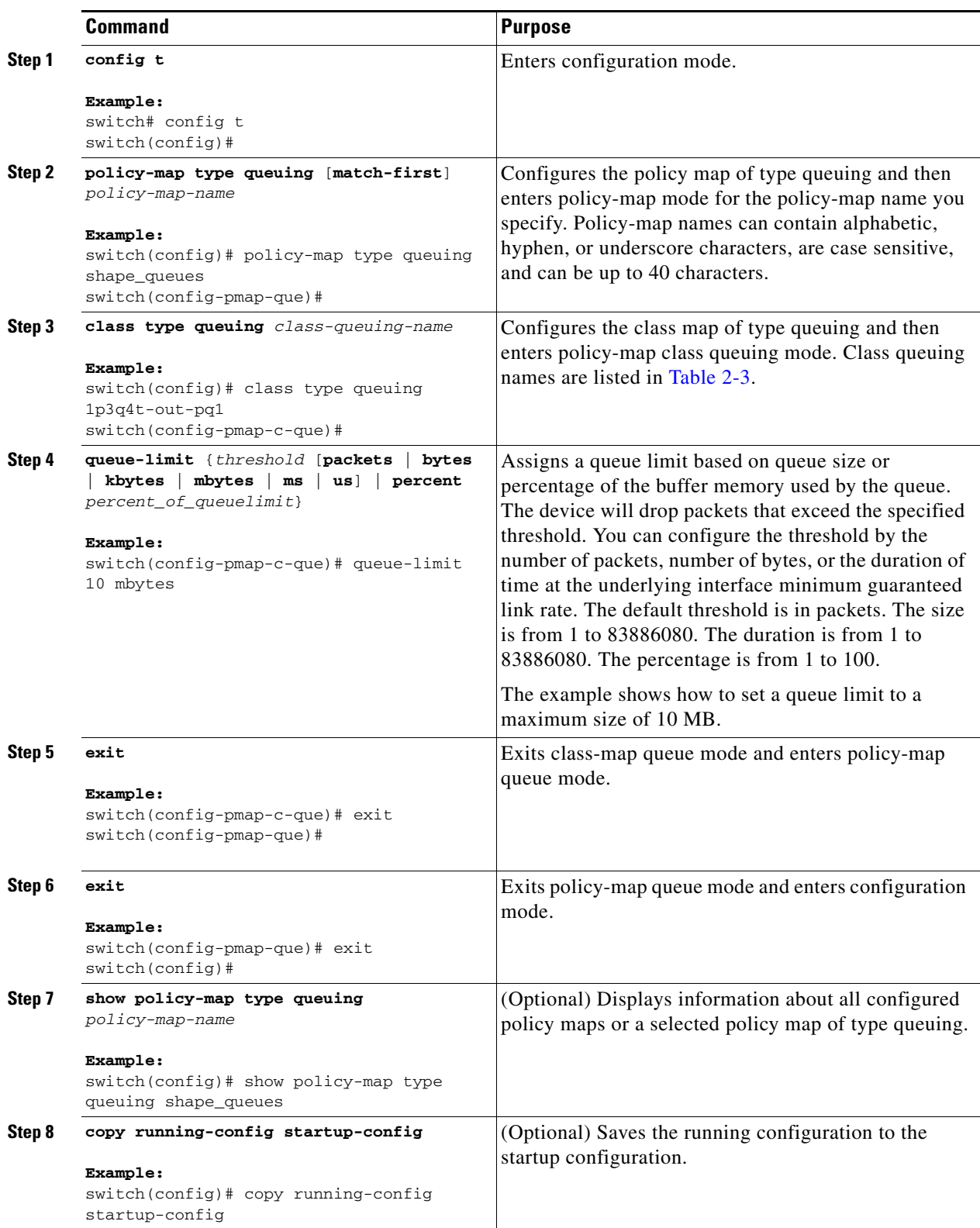

# <span id="page-21-1"></span>**Verifying Queuing and Scheduling Configuration**

To display the queuing and scheduling configuration information, perform one of the following tasks:

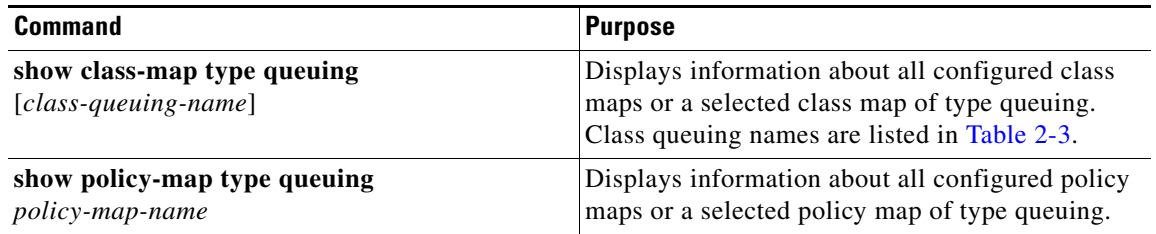

For detailed information about the fields in the output from these commands, see the *Cisco Nexus 7000 Series NX-OS Quality of Service Command Reference, Release 4.0*.

# <span id="page-21-0"></span>**Example Configurations**

In this section you can find examples of configuring queuing and scheduling.

This section includes the following topics:

- **•** [Setting Ingress Port CoS Configuration Example, page 7-22](#page-21-2)
- **•** [Priority and Queue Limit Configuration Example, page 7-23](#page-22-0)
- **•** [Shaping and Tail Drop Configuration Example, page 7-23](#page-22-1)
- **•** [Bandwidth and WRED Configuration Example, page 7-23](#page-22-2)

## <span id="page-21-2"></span>**Setting Ingress Port CoS Configuration Example**

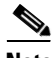

**Note** Setting the ingress port CoS value makes the specified interfaces untrusted.

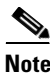

**Note** Ensure that you are using the default queue for the port type that you are configuring. See Chapter 2, "Using Modular QoS CLI" for information on the default queue for the port types.

The following example shows how to configure ingress port CoS for 1-Gigabit Ethernet ports:

```
config t
  policy-map type queuing untrusted_port_cos
     class type queuing 2q4t-in-q-default
       set cos 5
   interface ethernet 2/1
     service-policy type queuing input untrusted_port_cos
```
The following example shows how to configure ingress port CoS for 10-Gigabit Ethernet ports:

```
config t
  policy-map type queuing untrusted_port_cos
     class type queuing 8q2t-in-q-default
       set cos 5
   interface ethernet 2/1
     service-policy type queuing input untrusted_port_cos
```
## <span id="page-22-0"></span>**Priority and Queue Limit Configuration Example**

The following example shows how to configure the priority and queue limit features:

```
config t
   class-map type queuing match-any 1p3q4t-out-pq1
    match cos 5-7
   class-map type queuing match-any 1p3q4t-out-q2
    match cos 3-4
   class-map type queuing match-any 1p3q4t-out-q3
    match cos 0-2
  policy-map type queuing priority_queue1
     class type queue 1p3q4t-out-pq1
       priority
     class type queue 1p3q4t-out-q2
       bandwidth remaining percent 60
       queue-limit 1 mbytes
     class type queue 1p3q4t-out-q3
       bandwidth remaining percent 40
       queue-limit 2 mbytes
```
## <span id="page-22-1"></span>**Shaping and Tail Drop Configuration Example**

The following example shows how to configure the shaping and taildrop features:

```
config t
  class-map type queuing match-any 1p3q4t-out-pq1
    match cos 5-7
  class-map type queuing match-any 1p3q4t-out-q2
    match cos 3-4
  policy-map type queuing shape_dt
    class type queue 1p3q4t-out-pq1
      shape percent 50
      queue-limit cos 5 percent 10 
      queue-limit cos 6 percent 10
    class type queue 1p3q4t-out-q2
       shape percent 25
       queue-limit cos 4 percent 15
```
**Note** If the priority keyword is not specified for a **pq1** queue, the queue is just a normal queue, not a priority queue.

## <span id="page-22-2"></span>**Bandwidth and WRED Configuration Example**

The following example shows how to configure the bandwidth and WRED features:

```
config t
   class-map type queuing match-any 1p3q4t-out-pq1
```

```
 match cos 5-7
 class-map type queuing match-any 1p3q4t-out-q2
   match cos 3-4
 policy-map type queuing bandwidth_wred
   class type queuing 1p3q4t-out-pq1
    bandwidth percent 50
    random-detect cos-based
     random-detect cos 5 minimum-threshold percent 10 maximum-threshold percent 30
    random-detect cos 6 minimum-threshold percent 40 maximum-threshold percent 60
   class type queuing 1p3q4t-out-q2
    bandwidth percent 25
    random-detect cos-based
    random-detect cos 4 minimum-threshold percent 20 maximum-threshold percent 40
```